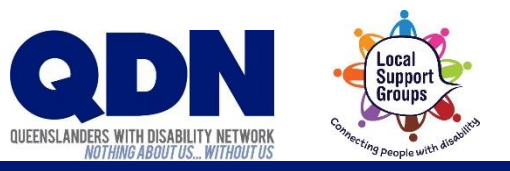

## How do I join a Zoom meeting?

To join a Zoom meeting, you need to have **the Meeting ID (and sometimes Password)**.

These will be emailed to you. Use your device to open the email about the Zoom meeting.

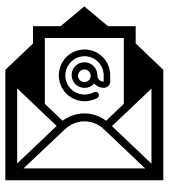

*Does this email have a Zoom website link that looks like this?*

Join Zoom Meeting https://zoom.us/j/1059126?pwd=dGNWNTY

## If you do have a Zoom website link...

This link gives Zoom the Meeting ID and any Password.

1. Tap the Zoom website link.

2. The Zoom app will open.

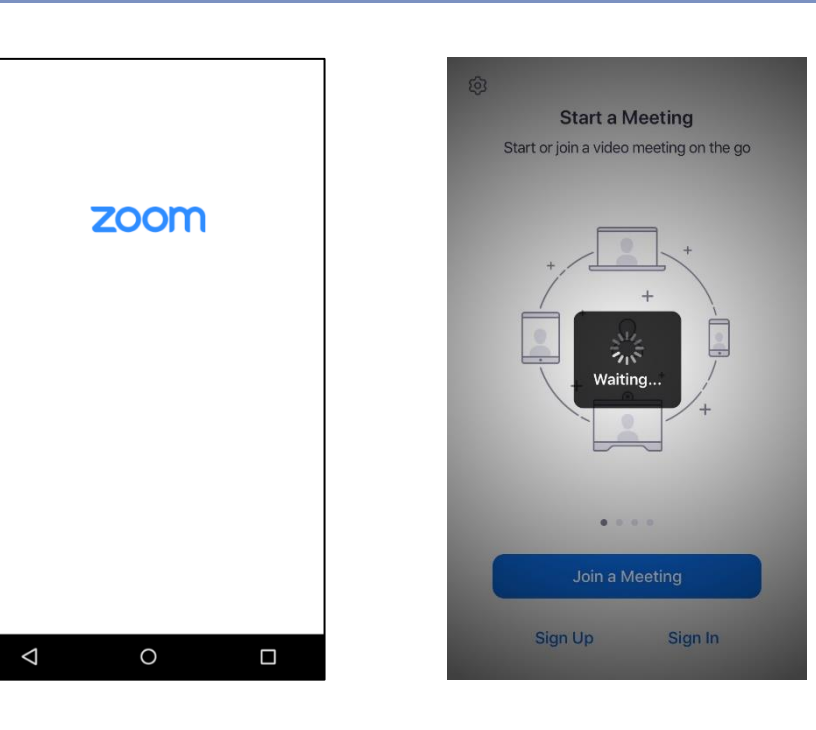

3. Choose if you want to join the meeting with video.

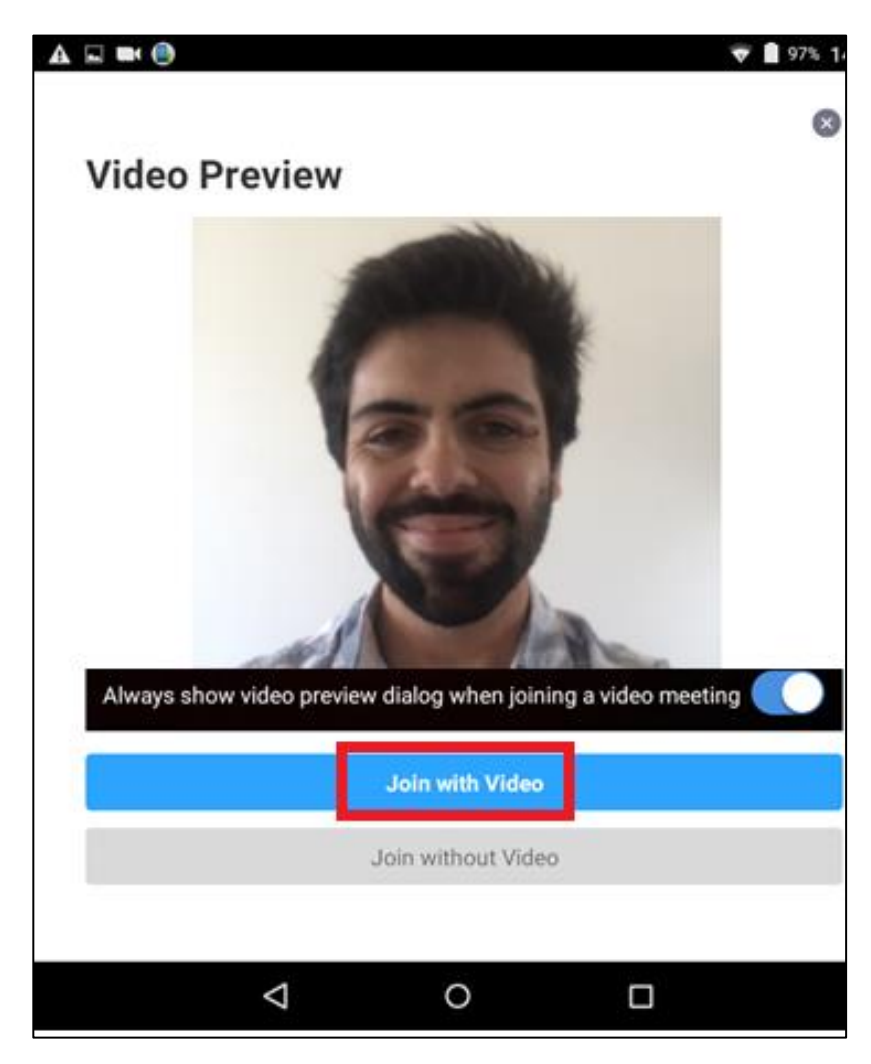

![](_page_1_Picture_2.jpeg)

If you do not have a Zoom website link...

You'll need to give Zoom the Meeting ID and any Password yourself.

![](_page_2_Figure_2.jpeg)

6. Choose if you want to join the meeting with video.

![](_page_3_Picture_1.jpeg)

![](_page_3_Figure_2.jpeg)

![](_page_3_Picture_3.jpeg)